## **Subsdisk**

**Ben Vost** 

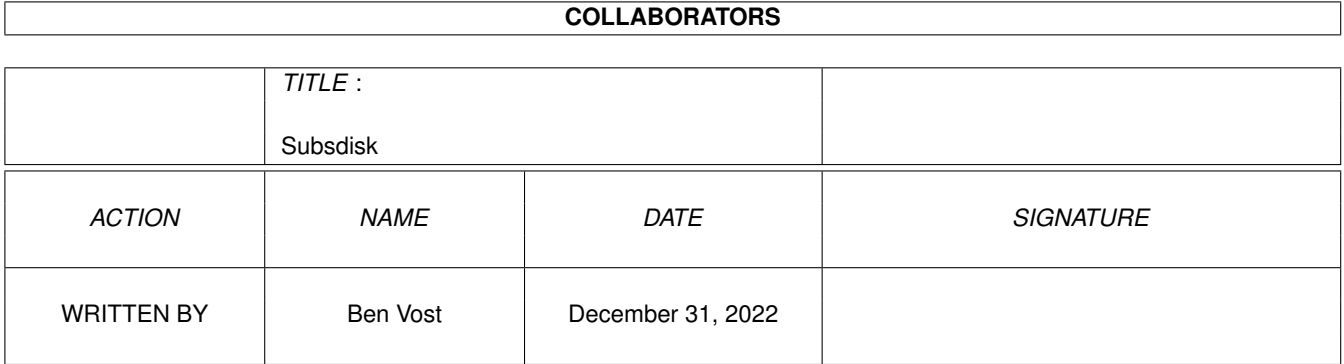

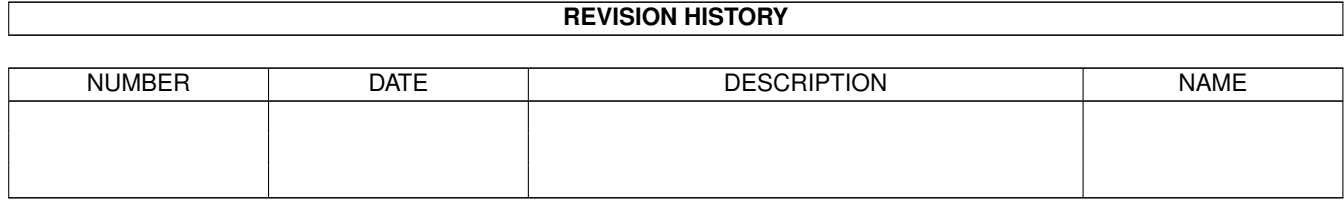

# **Contents**

### 1 Subsdisk [1](#page-3-0)

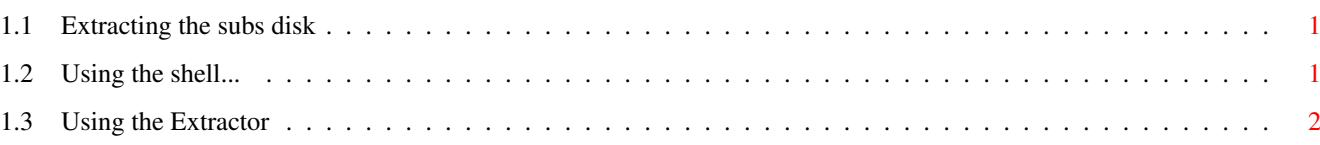

### <span id="page-3-0"></span>**Chapter 1**

### **Subsdisk**

#### <span id="page-3-1"></span>**1.1 Extracting the subs disk**

This section of our CD is solely for the use of subscribers. If  $\leftrightarrow$ you don't yet subscribe to Amiga Format, ring 01225 822511, email subs@futurenet.co.uk or fill out the form in the magazine, and you'll be able to use the contents of this drawer. For those of you who do subscribe, you'll need to get the password required from your copy of Backstage.

Using the Shell

Using the Extractor Whichever you choose to use, read the instructions carefully and  $\leftrightarrow$ everything should go fine.

### <span id="page-3-2"></span>**1.2 Using the shell...**

OK. Some of you have had problems with the SubsDisk extractor that we previously ran on the AFCDs. Here's the solution:

- 1. Make sure that you have double-clicked on the Start Me script.
- 2. Open a shell window. If you booted from this CD you can do it by hitting <LeftAmiga>-<Esc>...
- 3. Type the following statement:

cd afcdXX:-CoverDisks-/SubsDisk

where XX is the number of the AFCD in your drive.

4. Now type the following:

dms write subs.dms to df0: decrypt XXXXXXX

You can change df0: to another floppy drive if you prefer and the XXXXXXX should be replaced with the password that you'll find in BackStage.

- 5. You'll be asked to insert a disk in the appropriate drive and then hit return. Do so.
- 6. After about a minute, you'll have a subs disk extracted to floppy.
- 7. This same method works perfectly for the other CDs since AFCD4 so you can use it for those subs disks too if you wish.

(If you have installed PowerSnap, you can copy the text from this file and paste it directly into the shell to ensure that no typos get through. Because PowerSnap doesn't cope very well with italics, you'll have to replace the "df0:" and "XXXXXXX" bits, but then you would have to do that anyway. Give it a  $q_0 \ldots$ )

#### <span id="page-4-0"></span>**1.3 Using the Extractor**

HOW TO USE THE AFCD SUBSDISK EXTRACTOR ======================================

We also have an AmigaDos-driven script for extracting your subsdisk. To use it, just follow these simple instructions:

- 1. Double click on the "SubsDisk" icon. This will then run a script which will open a shell window.
- 2. Enter the appropriate password at the prompt. The password is printed in Backstage every month.
- 3. Insert a blank disk in df0:
- 4. Hit return, and wait while the disk is decompressed.
- 5. If you have entered the right password, the disk will now be written. If you have entered the wrong password, you will most likely get a window which prints up "ERROR!" several thousand times.

The only problems arise when you don't follow the order given here. If all else fails, you can always reboot...